## **Cino**

## バーコードリーダー設定表

(設定項目:リダンダンシー)

設定内容:読み取りの一致レベルを設定します。

以下のバーコードを順番に読み取って設定して下さい。

①:設定開始

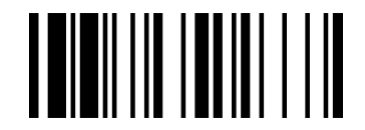

②:リダンダンシー設定

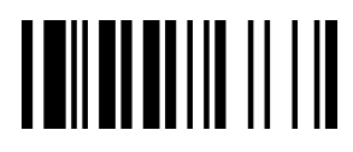

下記の設定項目のいずれかを選択してください。

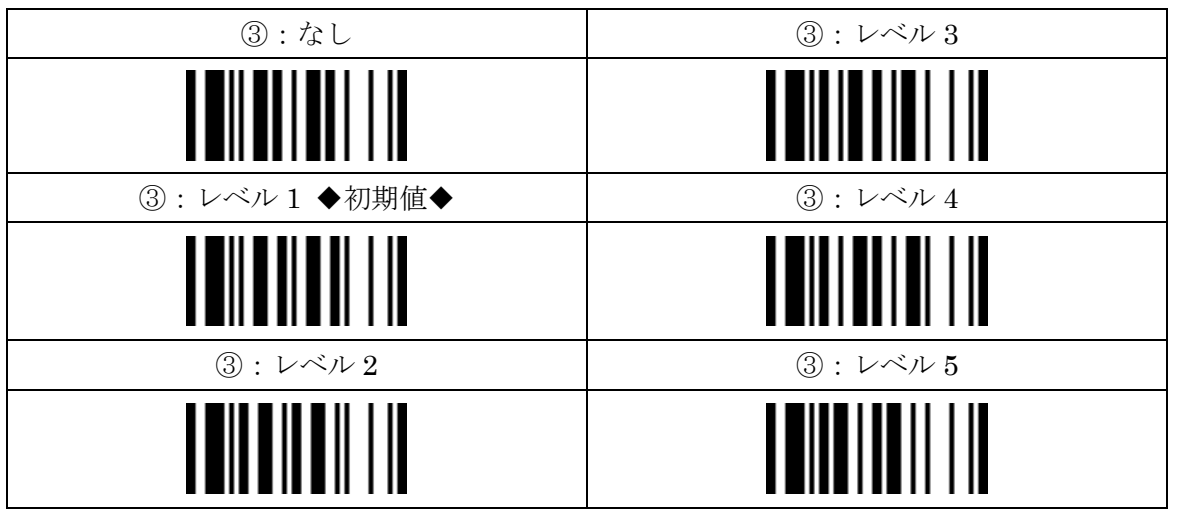

## ④:設定終了

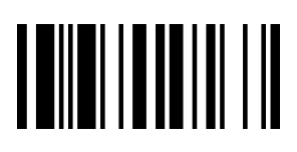